*Installation de*

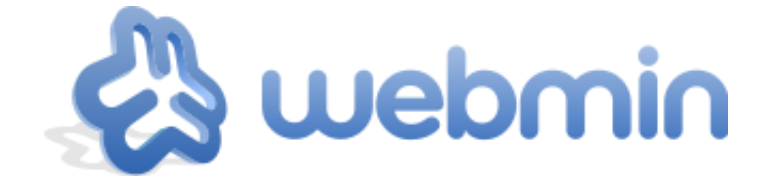

#### *Quesque Webmin ?*

*Webmin est un outil en ligne permettant d'administrer une machine Linux. Il s'utilise par le biais d'un navigateur web. Webmin est une mine d'or pour les administrateurs réseaux : presque tout peut être configuré avec Webmin*

# *A quoi sert serveur Webmin ?*

*Webmin est un outil en ligne permettant d'administrer une machine Linux.*

# *Prérequis logicielle :*

- *Ordinateur (avec minimum 700 Mio et 512 Moi de Ram),*
- *Virtual Box,*
- *Le Système d'exploitation (avec Ubuntu Server 14.04).*

*Afin d'installer Webmin il nous faudra l'installer sur la machine virtuelle Ubuntu Server 14.04.*

# *Procédure d'installation :*

*Nous choisirons dans le Type le Système Linux puis dans la version Ubuntu avec votre nombre de 64 bits. Une fois créer il faudra aller dans la Configuration puis dans Réseaux et, configurer la deuxième carte réseau en « NAT » & « Réseau interne » afin qu'il puisse être connecté à internet et en local. Il faudra aussi configurer les DNS.*

#### *Installation de Webmin :*

- *Si le clavier est en QWERTY nous taperons dans l'invite de commande nous taperons sudo LoadKeyfs fr*
- *Ensuite,* **nano /etc/apt/sources.list** (car sinon nous ne pourrons pas installer Webmin) puis dedans, nous insérerons :
	- o **deb http://download.webmin.com/download/repository sarge contrib**
	- o **deb http://webmin.mirror.somersettechsolutions.co.uk/repository sarge contrib**
	- o **Ensuite CTRL X puis O et entrée.**
- *Nous lancerons l'installation via wget http://*[www.webmin.com/jcameron-key.asc](http://www.webmin.com/jcameron-key.asc) afin de télécharger la clé du dépôt,
- *Ensuite nous taperons Apt-get add jcameron-key.asc pour installer la clé.*
- *Nous devrons maintenant entrer Apt-upgrade (pour installer les mises à jour) ainsi que Apt-get upgrade afin d'actualisé les données saisis.*
- *Nous pourrons maintenant installer Webmin via Apt-get Install Webmin*

*Afin d'accéder sur la page de Webmin nous entrerons l'adresse IP de notre serveur :*

#### *[http://xxx.xxx.xxx.xxx.10000](http://xxx.xxx.xxx.xxx.10000/)*

*Les identifiants et mot de passe sont L'identifiant et mot de passe du serveur.*